For our authors:

We are very pleased to let you know that *Molecular & Cellular Proteomics* has moved to Editorial Manager (EM), Elsevier's online submission and peer review tracking system.

You may bookmark this page in your browser: <https://www.editorialmanager.com/mcpro/default.aspx>

## **Please login for the 1st time to EM as below:**

Your username is your email address as listed on this message.

To set your password:

- Please access the site via the link above
- Click on "Send Login Details"

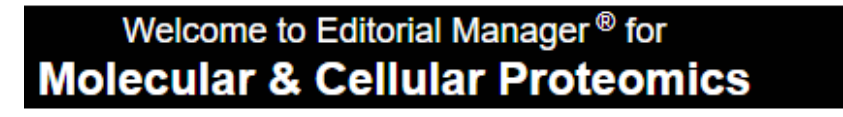

## **Insert Special Character**

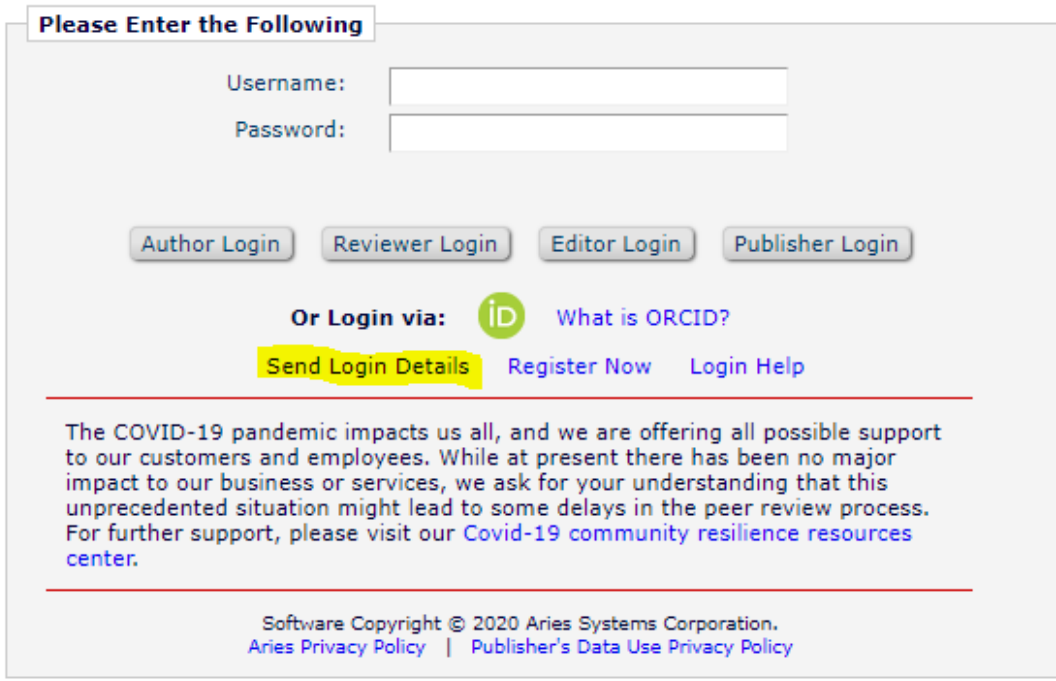

- Enter your email address the same as listed on this email
- You will be sent an email with a link to set your new password
- Please make note of your username and password which you will need for future logins.
- Please update with care your details in the "Update My Information" link on the menu. You may update those details at any time, but it will be helpful to our Editorial Office to have a fully verified information under your profile.
- Please ensure to read and agree to the privacy policy of your account as soon as you login, so that we can support you better during trouble shooting.

Please contact the Journal Managers at [mcpro@elsevier.com](mailto:mcpro@elsevier.com) if you need any help at all.

More information and support

For guidance on login to Editorial Manager,

[https://service.elsevier.com/app/answers/detail/a\\_id/28452/c/10526/supporthub/publishing/kw/Edito](https://service.elsevier.com/app/answers/detail/a_id/28452/c/10526/supporthub/publishing/kw/Editorial+manager/) [rial+manager/](https://service.elsevier.com/app/answers/detail/a_id/28452/c/10526/supporthub/publishing/kw/Editorial+manager/)

For further assistance, please visit our customer service site:

[https://service.elsevier.com/app/home/supporthub/publishing/.](https://service.elsevier.com/app/home/supporthub/publishing/) Here you can search for solutions on a range of topics, find answers to frequently asked questions, and learn more about Editorial Manager via interactive tutorials. You can also talk 24/7 to our customer support team by phone and 24/7 by live chat and email.

For more information on using EM, please refer to Aries Systems' user Tutorials and Video Library: <https://www.ariessys.com/for-current-customers/tutorials/> <https://www.ariessys.com/views-and-press/resources/video-library/>

You can also access these videos by clicking the "Play" icon in the top right corner of the EM site.